## Postman Collection Setup

Prerequisite: Ensure you have the latest version of Postman in your local

**Step 1:** Download this Postman collection - Sanbox-Pilot.postman\_collection. You would have received this as an attachment via email.

**Step 2:** Import the collection to your Postman

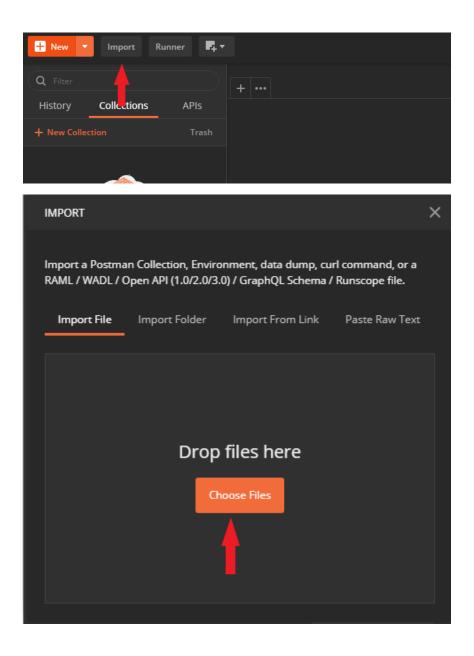

## **Step 3:** Update collection variables

Right click collection -> Edit

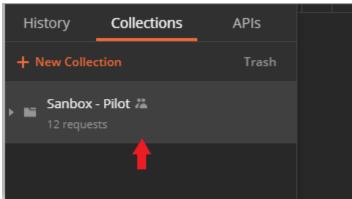

## Click Variables

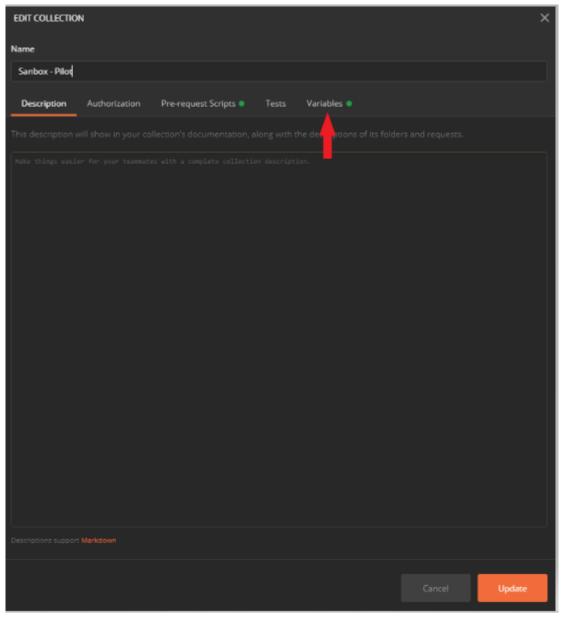

Update below variables
carrierName – Please enter your carrierName : NZCouriers/ PostHaste/ CastleParcels/ NowCouriers
cusrtomerId – Please enter your 7-digit account number
clientId – Please enter your clientId
secret – Please enter your secret

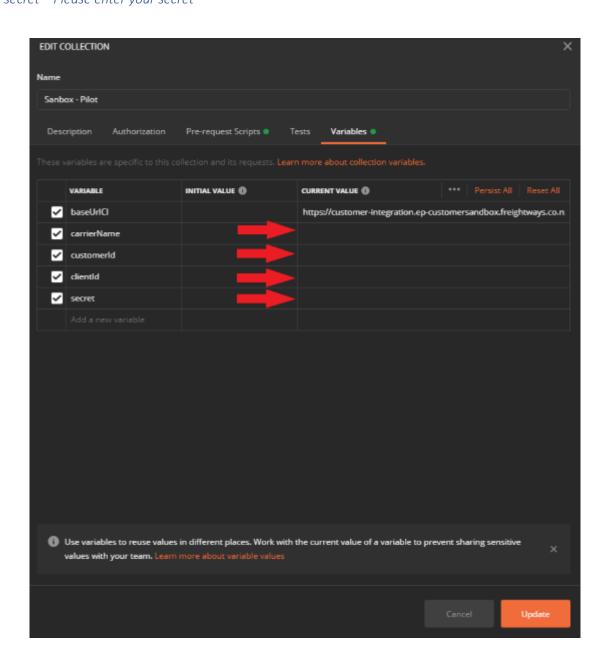

## Note:

- 1. Before creating a consignment or fetching rates, please update the routes (pickup and delivery lat, lon)
- 2. Also, please update your pickupLocationId before making a pickup request